## Esteem Quick Reference Guide to your Personal Programmer

#### **Button Quick Reference**

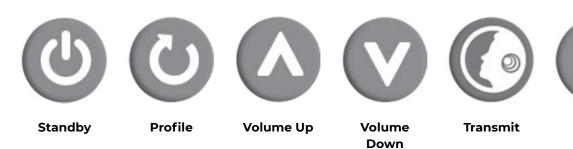

# Selecting a Profile or Turning ON your Esteem<sup>®</sup>

- 1. Turn on your Personal Programmer by pressing the "Standby" button until your Personal Programmer illuminates.
- 2. Select your desired prole by pressing the "Prole" button.
- 3. Hold your Personal Programmer over your Esteem<sup>®</sup> and push the "Transmit" button.\*

#### **Changing the Volume**

- 1. Turn on your Personal Programmer by pressing the "Standby" button until your Personal Programmer illuminates.
- 2. Select your desired volume by pressing either the volume up or down button.
- 3. Hold your Personal Programmer over your Esteem<sup>®</sup> and push the "Transmit" button. \*

### Querying Your Current Esteem<sup>®</sup> Settings (e.g. after changing the programmer's AAA batteries)

Query

- 1. Turn on your Personal Programmer by pressing the "Standby" button until your Personal Programmer illuminates.
- 2. Press the "Query" button.
- With the "Query" LED illuminated, hold your Personal Programmer over your Esteem<sup>®</sup> and push the "Transmit" button.
- Check Prole LED and Volume Setting Display. If the Prole LED and Volume setting are displayed, the Esteem<sup>®</sup> Query was successful. \*
- If the corresponding LED is blinking, communication was not successful; repeat previous steps. \*

#### **Envoy Medical Corporation**

4875 White Bear Parkway White Bear Lake, Minnesota 55110 United States of America 877-900-EARS (3277) www.envoymedical.com © Envoy Medical Corporation or its affiliates.

All rights reserved.

Esteem and Envoy Medical are trademarks of Envoy Medical Corporation.

006203-001 Rev 03

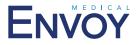